## CARSI 用户资源访问流程(nature 版)

2020 年 2 月 13 日

1、 使用非校园 IP 地址 (非河北大学 IP 地址) 打开浏览器, 输入

<http://www.nature.com/>

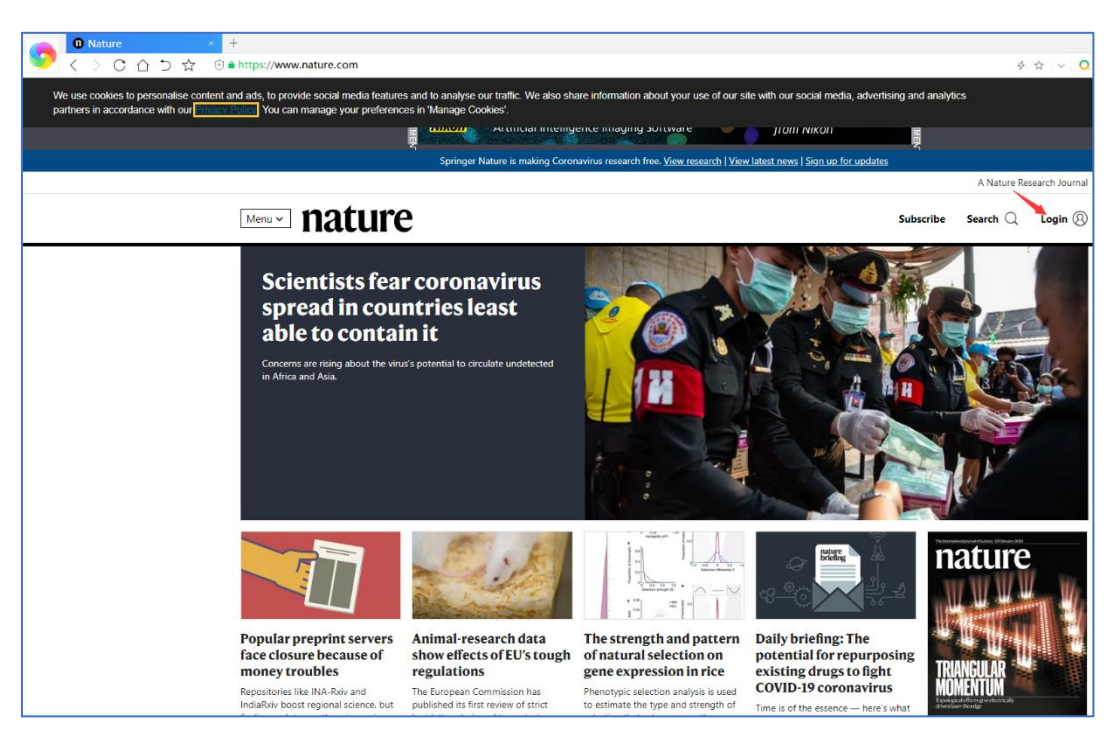

2、 点击右上角"Login",选择 "Access through your institution"

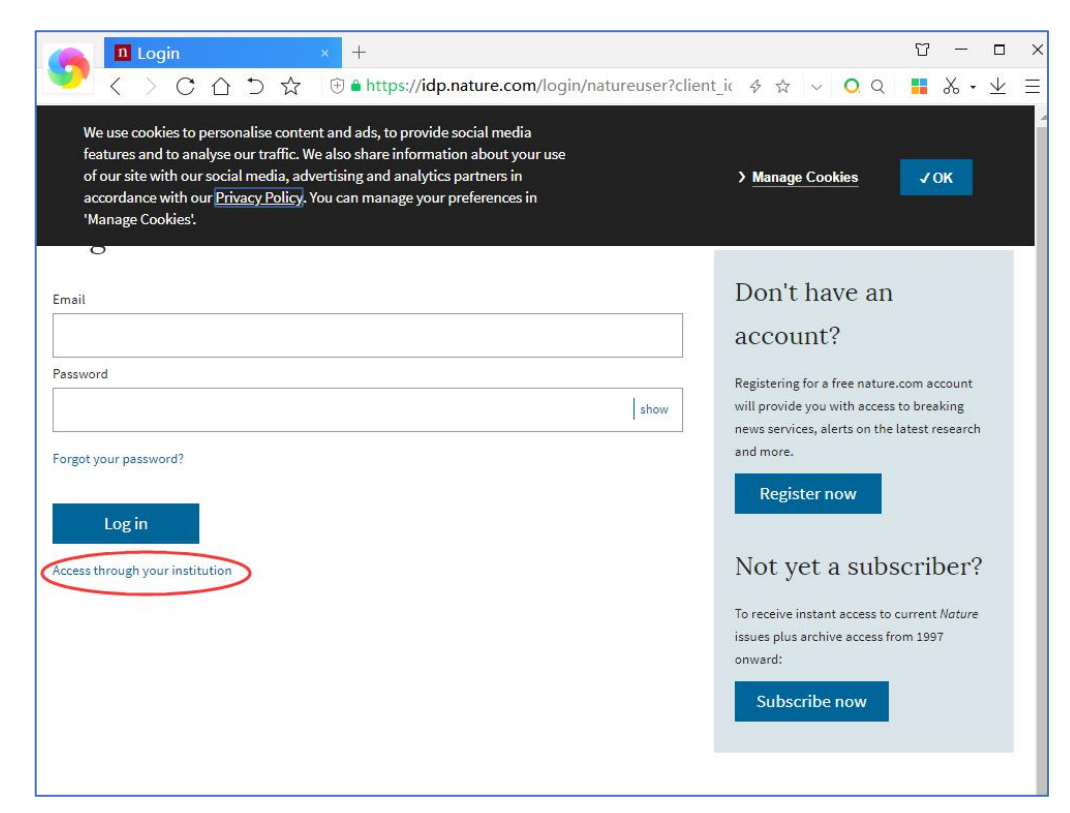

3、 输入学校英文名称"Hebei University"

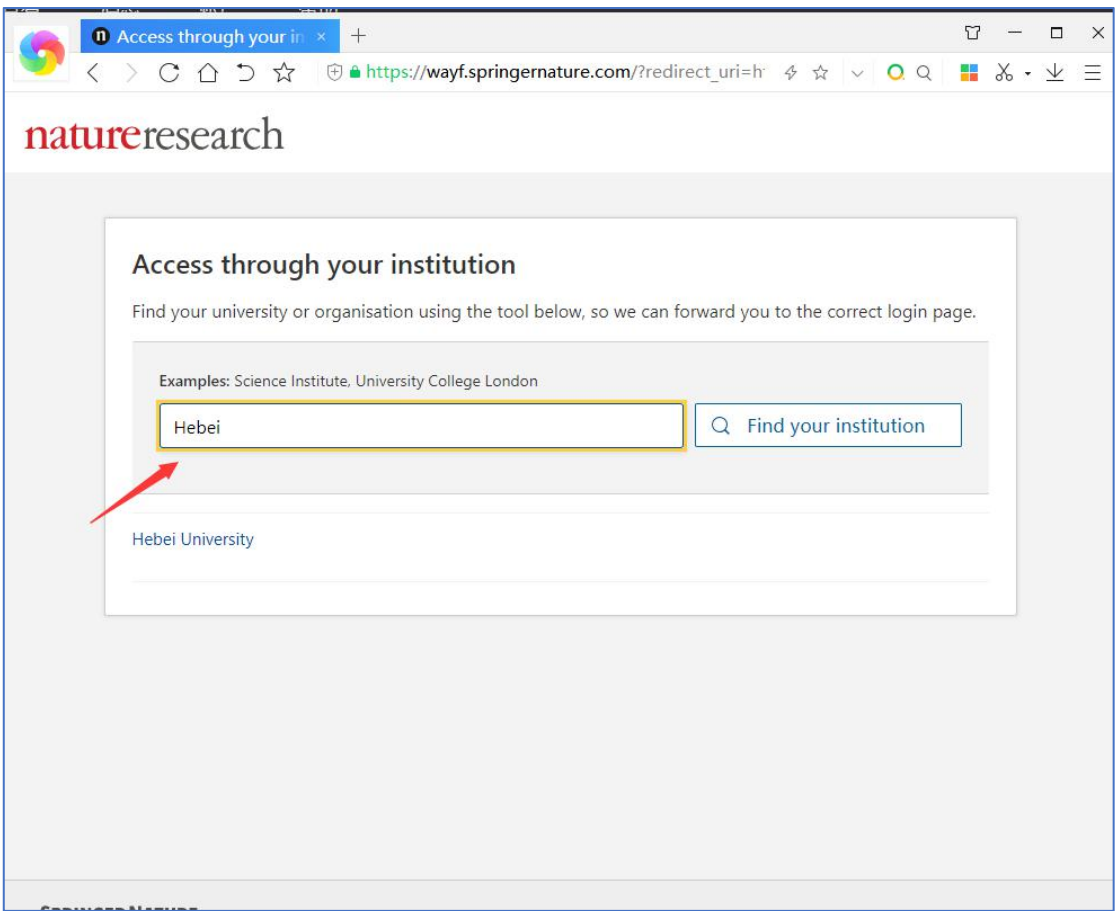

4、 选择学校,进入本校登录页面,输入校园网账号用户名、口令

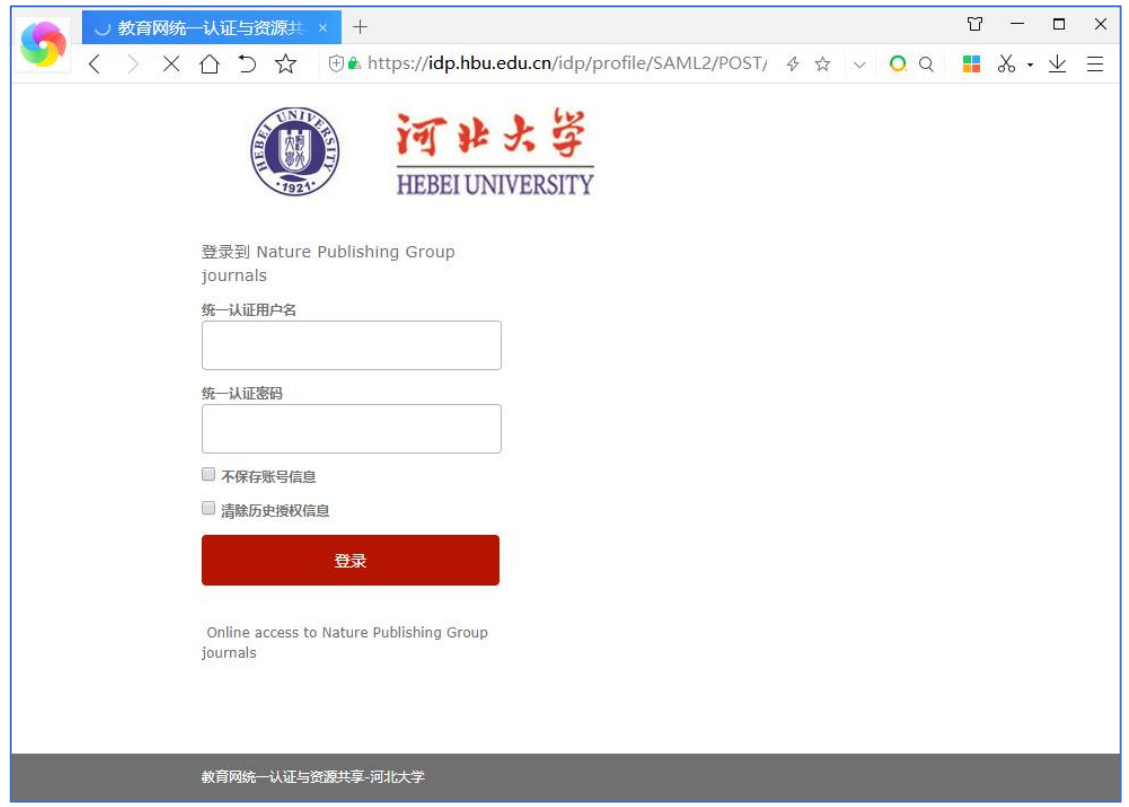

5、 登陆成功后, 显示可以访问的 NATURE 资源

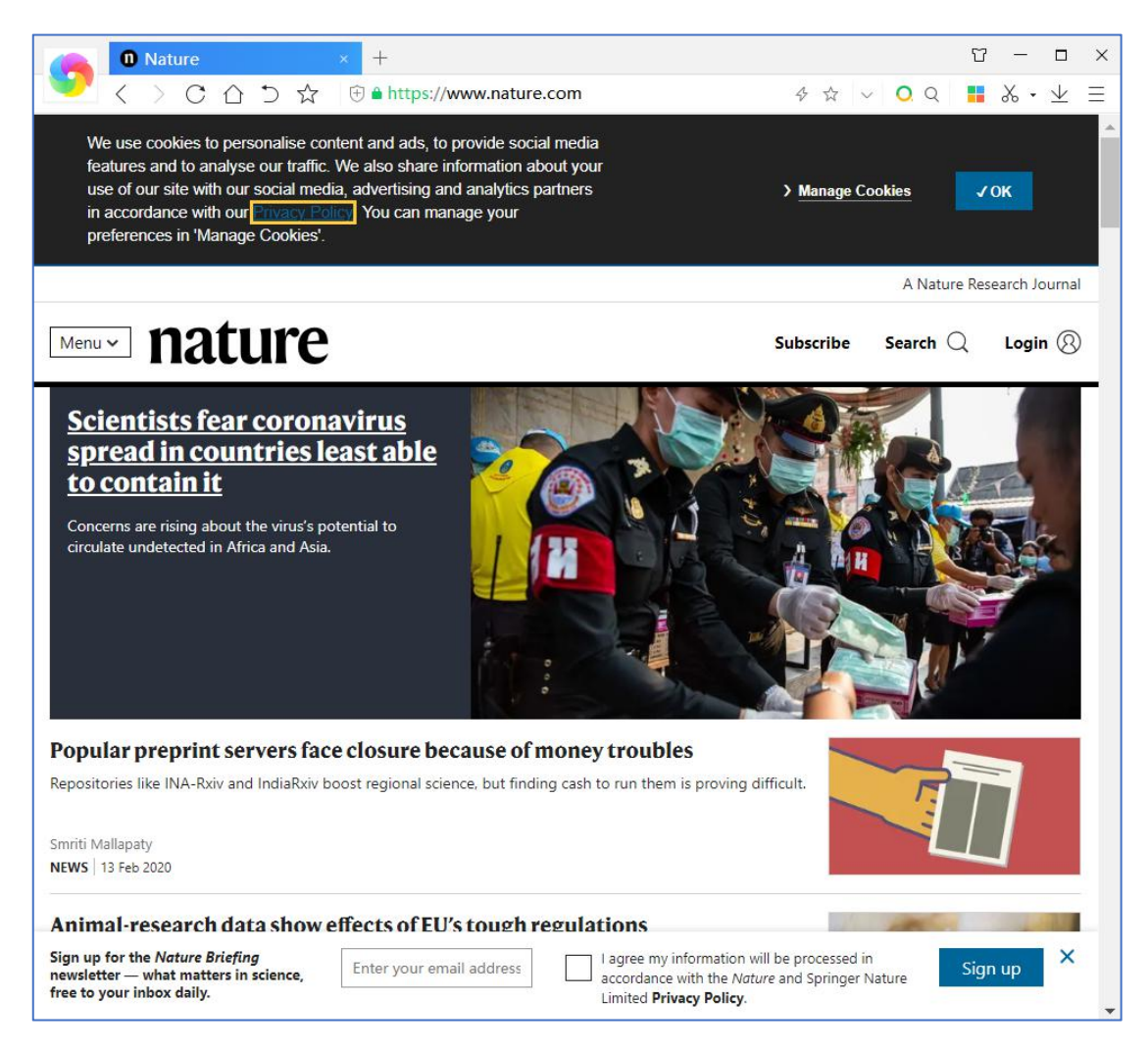

6、我校订购《自然-材料》、《自然》周刊、《自然-光子学》、《自然-化学》、 《自然-物理学》五种期刊。